СЕРТИФИКАТ - это персональная гарантия государства получения ребенком бесплатного дополнительного образования по его выбору.

СЕРТИФИКАТ - это не бумажный документ, а электронная запись в Навигаторе. Вам не нужно носить с собой ворох бумаг для зачисления в кружок. Организация сама проверит наличие у вас сертификата в системе персонифицированного финансирования.

## КАКИЕ БЫВАЮТ СЕРТИФИКАТЫ?

Сертификат учета закрепляет возможность получать бесплатное дополнительное образование в тех кружках и секциях, которые уже ранее финансировались государством. С сертификатом можно пойти в несколько кружков. Число сертификатов этого типа не ограничено.

Сертификат персонифицированного финансирования с определенным денежным номиналом предоставляет дополнительную возможность пойти на те кружки и секции, которые включены в систему ПФ. При этом он сохраняет все возможности сертификата учета. Число сертификатов персонифицированного финансирования ограничено муниципальным бюджетом.

# КАК ПОЛУЧИТЬ СЕРТИФИКАТ ДОПОЛНИТЕЛЬНОГО ОБРАЗОВАНИЯ?

Сертификат выдается детям от 5 до 18 лет ОДИН РАЗ.

Bapиант №1. Зайдите в Навигатор [dopportal.amurobl.ru](https://dopportal.amurobl.ru) зарегистрируйтесь и оставьте заявку на получение сертификата. Если вы уже выбрали кружок, вы можете сразу оставить заявку на обучение прямо на сайте. Далее обратитесь в выбранную образовательную организацию с паспортом родителя, свидетельством о рождении ребенка или копией 1,2 страниц паспорта ребенка и СНИЛС ребенка.

Вариант №2. Придите в организацию дополнительного образования с паспортом родителя, свидетельством о рождении ребенка или копией 1,2 страниц паспорта ребенка и СНИЛС ребенка. Оформите на месте заявление и получите подтверждение о внесении вашего сертификата в реестр.

РЕГИСТРАЦИЯ в Навигаторе -ГАРАНТИЯ получения **СЕРТИФИКАТА** 

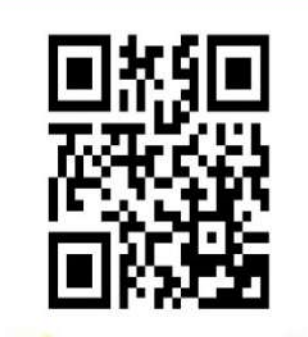

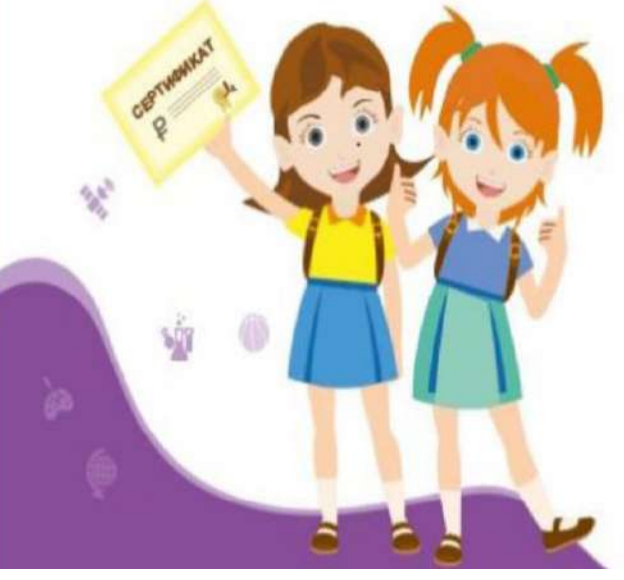

**Муниципальный опорный центр ЗАТО Циолковский Адрес: г. Циолковский, ул. Победы, д.40 Телефон: 8-924-040-09-44 E-mail: moc.zato@mail.ru**

**Министерство** образования и науки Амурской области

**НАВИГАТОР** <sub>Н</sub>ительго образ<sub>оваг</sub> <sub>АмУ</sub>рской области

# **dopportal.amurobl.ru**

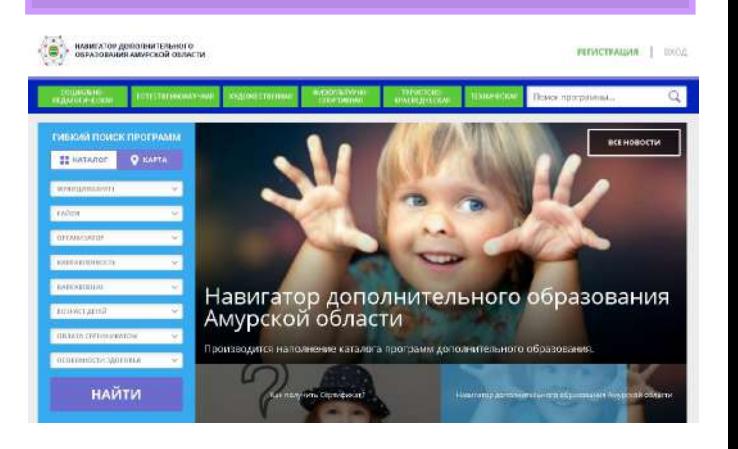

# ДОПОЛНИТЕЛЬНОЕ ОБРАЗОВАНИЕ СТАЛО ЕЩЁ ДОСТУПНЕЕ

ЦИОЛКОВСКИЙ, 2021

## ЧТО ТАКОЕ ПЕРСОНИФИЦИРОВАННОЕ **ФИНАНСИРОВАНИЕ?**

Новая система финансирования дополнительного образования, которая призвана предоставить детям от 5 до 18 лет возможность бесплатного дополнительного образования. Каждый ребенок получит сертификат, с помощью которого он сможет записаться на кружки, секции и посещать их бесплатно.

#### **KAK ЭТО PAGOTAET?**

персонифицированного Основной принцип финансирования (ПФ) - деньги следуют за ребенком. Раньше учреждение определяло какие кружки и секции открыть, сколько детей принять. Сейчас вы полноценный заказчик, у вас право выбирать: где и по какой программе будет учиться ваш ребенок! А деньги получит та организация, которую выберете вы. Ведь для образовательной организации сертификат - это деньги, которые она может заработать только в том случае, если заинтересует ребенка прийти в нее учиться.

#### ЧТО ТАКОЕ НАВИГАТОР?

Навигатор - это инструмент внедрения ПФ, удобный каталог всех программ дополнительного образования. Он находится по адресу **[dopportal.amurobl.ru](https://dopportal.amurobl.ru) видео по составляет в составляет в составляет в составляет делов в Навигаторе! Можете и доступен с компьютера, планшета, смартфона.** 

Вы уже сейчас можете зарегистрироваться и получить доступ в свой Личный кабинет.

В Личном кабинете вы можете оформить сертификат, записаться в кружок или секцию. А еще в Навигаторе сохраняется история о всех кружках, которые посещал ваш ребенок. О каждом кружке вы можете оставить свой отзыв ведь ваше мнение очень важно и для других родителей и для организаций!

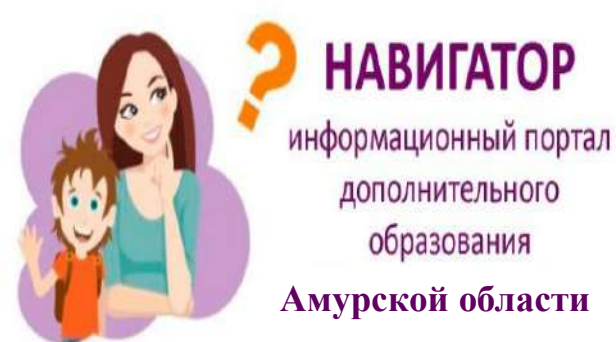

- 
- Более 8 тысяч программ для ваших детей!
- Не выходя из дома можно выбрать кружок или секцию любой направленности, посмотреть информацию о программе и подать предварительную заявку на обучение.
- √ Подробная информация о каждой программе с фото и иллюстрациями.
- Возможность оставить отзыв о программах.
- Новости и информационные статьи о  $\checkmark$ дополнительном образовании.
- Навигатор аттестованная (защищенная) система по  $\checkmark$ хранению персональных данных.

Оформить заявление и получить подтверждение о внесении сертификата в реестр Вы можете в следующих учреждениях:

#### МАУ ДОСШ ЗАТО Циолковский

#### **РЕГИСТРАЦИЯ В НАВИГАТОРЕ**

#### **Для регистрации нужно выполнить несколько простых шагов:**

**Шаг 1.** Зайдите на сайт «Навигатор дополнительного образования Амурской области» используя поисковую строку браузера или перейдя по ссылке [https://](https://dopportal.amurobl.ru)

## [dopportal.amurobl.ru](https://dopportal.amurobl.ru)

**Шаг 2.** Нажмите кнопку «Регистрация» в правом верхнем углу экрана.

#### **Шаг 3. Заполните все обязательные поля** в

регистрационной форме: выбрать муниципалитет, ввести ФИО родителя, номер телефона, адрес электронной почты, пароль (выбрать самостоятельно).

Далее ознакомитесь с Пользовательским соглашением и

политикой конфиденциальности

и нажмите кнопку «Зарегистрироваться».

На указанный Вами адрес электронной почты поступит уведомление. Перейдите по ссылке, указанной в письме, чтобы подтвердить свой электронный адрес и пользоваться всеми возможностями сайта.

**Шаг 4.** После перехода по ссылке, и успешного подтверждения адреса электронной почты, нажмите на ФИО в верхнем правом углу для перехода в личный кабинет.

**Шаг 5. Поздравляем! Вы успешно**

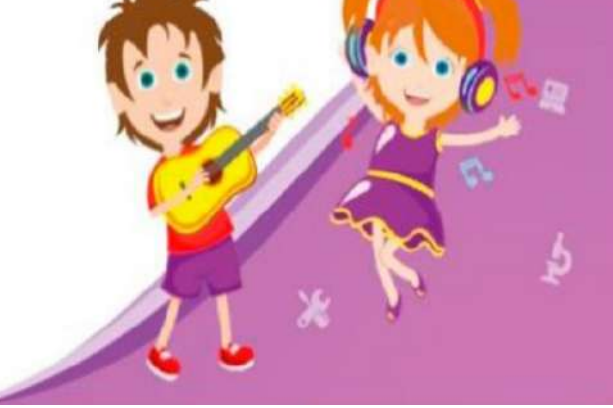